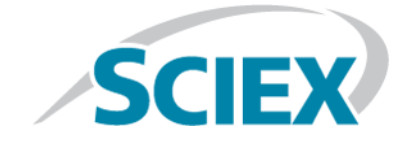

# **SCIEX OS 1.4**

#### **릴리스 노트**

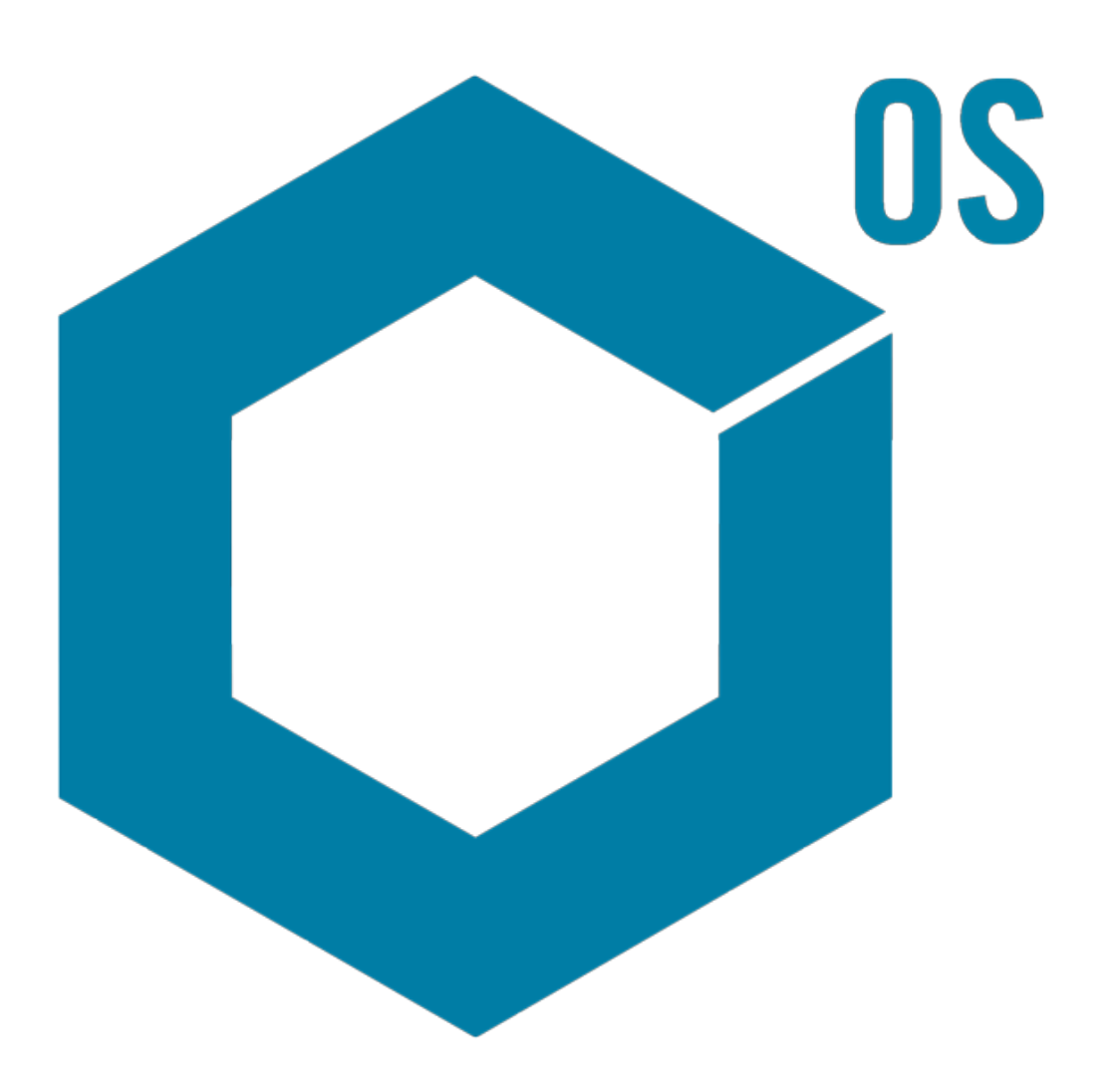

본 문서는 SCIEX 장비를 구매한 고객들이 SCIEX 장비를 작동하는 데 이용할 수 있도록 제공됩니다. 본 문 서는 저작권 보호를 받으며 본 문서 또는 본 문서의 어느 일부에 대한 복제도 엄격히 금지됩니다. 단, SCIEX 가 서면으로 허가한 경우는 제외됩니다.

이 문서에서 설명될 수 있는 소프트웨어는 라이센스 하에 제공됩니다. 라이센스에서 특별히 허용된 경우 를 제외하고 어떠한 수단으로든 소프트웨어를 복사, 수정 또는 배포하는 것은 법률 위반입니다. 또한, 라 이센스은 소프트웨어를 어떠한 목적으로든 디스어셈블하거나 리버스 엔지니어링하거나 디컴파일하는 것을 금할 수 있습니다. 제품 보증은 그 안에 명시되어 있습니다.

이 문서의 일부는 다른 제조업체 및/또는 제조업체의 제품의 참조자료가 될 수 있으며, 여기에는 각 소유 자의 상표에 따라 상표 및/또는 기능으로 등록된 부품의 이름이 포함될 수 있습니다. 이러한 이용의 목적 은 SCIEX가 장비에 포함시키기 위해 공급하는 해당 제조업체 제품을 지명하는 것에만 국한되며, 이는 타 인이 이러한 제조업체 및/또는 제조업체의 제품 이름을 상표로 이용할 수 있는 권한 및/또는 허가를 의미 하거나 타인이 이러한 이름을 상표로 이용하도록 허용하지 않습니다.

SCIEX 보증은 제품 판매 또는 허가 시점에 제공되는 명시적 보증에만 국한되며 SCIEX의 독자적 및 독점적 진술, 보증 및 의무입니다. SCIEX는 법령이나 그 외의 법률 또는 거래 과정이나 거래의 관습으로 인한 발 생 여부와 관계없이 상품성 보증 또는 특정 목적에 대한 적합성 보증을 포함하나 이에 국한되지 않는 명 시적 혹은 암묵적 보증 등 기타 어떤 종류의 보증도 제공하지 않습니다. 이와 같은 모든 보증은 명확히 부 인되며 직간접적 손해를 포함해 구매자가 여기에 설명된 장비를 사용할 수 있는 모든 용도 또는 이로 인 해 발생한 모든 불리한 상황에 대해 어떠한 책임 또는 불확정 책임도 지지 않습니다.

**연구 전용.** 진단 절차에 사용하지 마십시오.

AB Sciex는 SCIEX로 사업을 운영하고 있습니다. 여기에서 언급된 상표는 AB Sciex Pte. Ltd. 또는 각 소유주의 재산입니다. AB SCIEX™는 사용 허가를 받아 사용되고 있습니다.

 $@$  2018년 AB Sciex

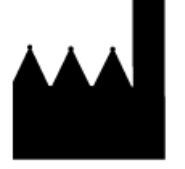

AB Sciex Pte. Ltd. Blk 33, #04-06 Marsiling Ind Estate Road 3 Woodlands Central Indus. Estate. SINGAPORE 739256

# 목차

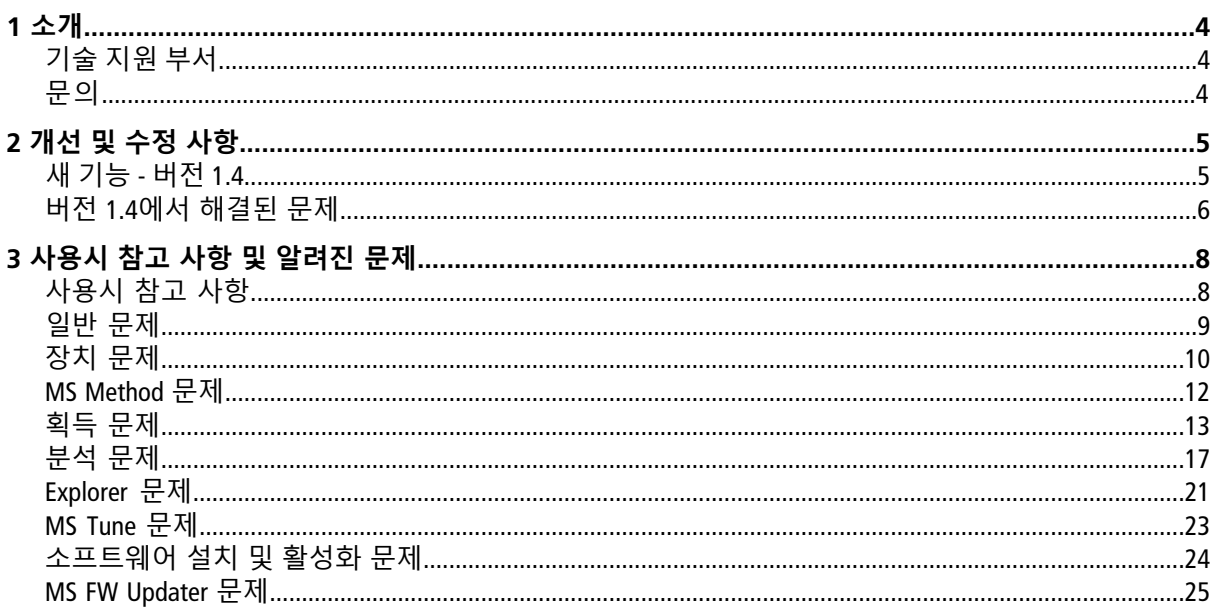

<span id="page-3-0"></span>SCIEX를 시스템 공급업체로 선정해 주셔서 감사합니다. 액체 크로마토그래피 텐덤 유체속도 질 량 분석 기능이 구현된 SCIEX X500R QTOF 및 SCIEX X500B QTOF 시스템을 지원하는 SCIEX OS 1.4를 제공해 드리게 되어 매우 기쁘게 생각합니다. 또한, SCIEX OS 1.4는 삼중 사극자, QTRAP® 및 TripleTOF® 시스템(Analyst® 또는 Analyst® TF 소프트웨어 작동)에서 획득한 데이터를 처리하는 기능도 지원합 니다.

<span id="page-3-1"></span>이 문서에는 소프트웨어의 기능이 설명되어 있습니다. 소프트웨어에 익숙해질 때까지 이 릴리 스 노트를 참고용으로 보관할 것을 권장합니다.

# **기술 지원 부서**

<span id="page-3-2"></span>SCIEX 및 전 세계 대리점은 충분히 교육을 받은 서비스 및 기술 전문가를 보유하고 있습니다. 이 전문가들이 발생할 수 있는 시스템 문제 또는 모든 기술적인 문제에 답변해 드립니다. 자세한 정 보는 웹사이트 [sciex.com](https://sciex.com)을 방문하십시오.

### **문의**

#### **SCIEX 지원**

- [sciex.com/contact-us](https://sciex.com/contact-us)
- [sciex.com/request-support](https://sciex.com/request-support)

#### **고객 교육**

- 북아메리카: [NA.CustomerTraining@sciex.com](mailto:NA.CustomerTraining@sciex.com)
- 유럽: [Europe.CustomerTraining@sciex.com](mailto:Europe.CustomerTraining@sciex.com)
- 유럽 및 북미 이외 지역의 연락처 정보는 [sciex.com/education](https://sciex.com/education)을 참조하십시오.

#### **온라인 학습 센터**

• SCIEX**[University](https://training.sciex.com)**

#### **사이버 보안**

SCIEX 제품에 대한 사이버 보안의 최신 지침은 [sciex.com/productsecurity](https://sciex.com/Documents/brochures/win7-SecurityGuidance.pdf)에서 확인할 수 있습니다..

<span id="page-4-0"></span>이 섹션에서는 SCIEX OS 1.4의 개선 및 수정 사항에 대해 설명합니다. 이전 SCIEX OS 릴리스의 개 선 및 수정 사항을 보려면 해당 소프트웨어 버전과 함께 제공된 릴리스 노트를 참조하십시오.

### <span id="page-4-1"></span>**새 기능 - 버전 1.4**

- **Analyst® 데이터 지원:** SCIEX OS는 Analyst® 및 Analyst® TF 소프트웨어에서 생성된 데이터 파일 을 열고 처리할 수 있습니다. SCIEX OS는 삼중 사극자, 선형 이온 트랩(LIT) 및 비행 시간법(TOF) 데이터를 지원합니다.
- **Windows 10 및 Microsoft Office 2016 지원**
- **21 CFR Part 11 지원:** SCIEX OS에는 이제 다음과 같은 21 CFR Part 11을 지원하는 기능이 포함 됩니다.
	- 연구와 규제 요건의 요구에 맞춘 사용자 지정 가능한 관리.
	- 전자 기록 보관을 위해 21 CFR Part 11 준수를 지원하는 보안 및 감사 도구.
	- 중요한 질량 분석계 기능에 대한 액세스의 유연성 있고 효과적인 관리.
	- 중요 데이터 및 보고서에 대한 제어 및 감사된 액세스.
	- Microsoft Windows 보안과 관련한 쉬운 보안 관리.
- **라이센스 개선 사항:**
	- SCIEX OS는 획득용 노드 기반 라이센스 및 처리용 서버 기반 라이센스를 제공합니다.
	- SCIEX OS는 획득 및 처리, 정성적 처리 및 정량적 처리용 라이센스를 제공합니다.

**참고:** 옵션 기능(예: ChemSpider, Bio Tool Kit 및 21 CFR Part 11)을 사용하기 위해서는 추가 라이 센스가 필요합니다.

- **자동 이상값 제거:** 이 기능은 분석용 교정 곡선을 생성하는 동안 수락 기준을 벗어나는 표준 물질 포인트를 제거하는 과정을 자동화합니다. 이는 특히 선형 범위 및 감도가 각기 다른 다 수의 화합물을 사용하는 적용 분야에서 교정을 생성하는 데 소요되는 시간을 줄여줍니다.
- **표준물질 추가:** 사용자는 내장된 표준물질 추가 기능을 사용해 백그라운드가 높거나 대리 표 준물질을 바로 사용할 수 없는 복합 샘플에서 분석 물질을 정량화할 수 있습니다.
- **부가 생성물 및 대전별 피크 그룹화:** 사용자는 비대상 워크플로우에서 이 기능을 활성화하여 각 화합물의 부가 생성물 및 여러 번 대전된 종을 식별 및 그룹화할 수 있습니다. 이 기능은 화 합물을 식별하는 데 소요되는 시간을 줄이고 결과 신뢰성을 높여줍니다.
- **향상된 Results Table 필터링:** Results Table의 모든 열을 필터링 및 정렬할 수 있습니다. 또한 Results Table에는 필터링된 열 개수 및 적용된 필터 수 관련 정보가 표시됩니다.
- **접점 폐쇄:** SCIEX OS는 SCIEX OS에서 직접 제어되지 않는 장치에 대한 접점 폐쇄를 통해 신호 를 동기화할 수 있습니다. 접점 폐쇄 케이블을 사용할 수 있는 장치 목록은 부품 및 장비 안내 서를 참조하십시오. 접점 폐쇄를 구성하려면 장치 설치 안내서 및 장치 제조업체에서 제공하 는 설명서를 참조하십시오. 접점 폐쇄용 배치를 설정하려면 소프트웨어 사용자 안내서를 참 조하십시오.
- **SWATH® + IDA 방법:** SCIEX OS는 사용자가 단일 주입에서 SWATH® 및 IDA 스캔을 획득할 수 있 게 해주는 새 획득 모드를 지원합니다. 이 기능은 사용자가 복합 매트릭스에서 화합물을 식별 할 수 있게 해줍니다.
- **배치의 주입량:** 이제 배치에서 주입량을 지정할 수 있습니다. SCIEX OS는 오토샘플러의 전체 주입 범위를 지원합니다.
- **데이터 저장 개선 사항:**
	- 사용자는 프로젝트 내에서 데이터를 구성하기 위해 최대 6개 수준의 하위 폴더를 생성할 수 있습니다.
	- 사용자는 네트워크 드라이브에서 처리용 프로젝트 데이터에 액세스할 수 있습니다.
- **MS Tune 개선 사항:**
	- Quick Status Check 및 Advanced Tuning은 APCI 모드를 지원합니다.
	- Quick Status Check는 CDS를 자동으로 중지 및 시작합니다.
- **추가 Shimadzu 및 ExionLCTM 장치 지원:**
	- ExionLC™ 용매 선택기 밸브
	- ExionLC™ 멀티플레이트 샘플러
	- Shimadzu 2위치 밸브
	- Shimadzu 6위치 밸브
	- Prominence 저압 기울기(LPGE) 장치
	- Nexera LPGE 장치

**참고:** LPGE는 쿼터너리 펌프로 전환하기 위해 Shimadzu LC-30AD 펌프에 설치되는 입구 밸 브(옵션)입니다. SCIEX OS는 LPGE 및 펌프 펌웨어 버전 3.21을 사용해 테스트되었습니다.

- Shimadzu SIL-30ACMP
- <span id="page-5-0"></span>• **자동 교정 보고서 개선 사항:** 이 보고서에는 배치 이름 및 위치(자동 교정이 적용된 경우), 교 정 파일 및 위치, 자세한 통과 및 실패 기준, 교정 실패에 대한 자세한 이유, 실패한 질량 및 오 차 강조 표시 등의 추가적인 정보가 포함됩니다. 보고서는 csv 및 xps 형식으로 제공됩니다.

### **버전 1.4에서 해결된 문제**

• Ion Reference Table의 극성을 변경해도 필드가 검증되지 않습니다. (ACQ-2186)

- 그리드 매개 변수만 소수점 구분 기호에 대해 국가별 설정 문자를 사용했습니다. (ACQ-2190)
- Method Editor 그리드의 크기 조정 시 허용 너비를 벗어났습니다. (ACQ-2243)
- Apply Scan Schedule 기능 선택 시 MRM HR 방법의 TOF MSMS 표에 데이터를 붙여넣으면 RT 및 RT Tolerance 열이 숨겨졌습니다. (ACQ-2521)
- 장치와 질량 분석계 사이에 통신 오류가 발생하면 시스템 오류가 나타났습니다. (ACQ-2663)
- 소프트웨어가배치가져오기를진행하지않겠다는사용자의선택을무시했습니다. (ACQ-2704/ ACQ-2705)
- Batch 그리드에 데이터를 붙여넣으면 데이터가 복제되었습니다. (ACQ-2713)
- 사용자가 Ion Reference Table에서 숫자 2개를 변경한 다음 Precursor 열과 Fragment 열에 값을 입 력하면 Ion Reference Table에 0이 하나 더 추가되었습니다. 사용자가 Precursor 또는 Fragment의 소수 부분을 강조 표시한 후 입력을 시작하면 두 번째 숫 자가 0으로 입력됩니다. (ACQ-2832)
- 서비스 설치 사양과 일치하도록 MS Tune 사양이 업데이트되었습니다. 이전 MS Tune 사양이 지나치게 제한적이어서 MS Tune 절차가 실패할 수 있었습니다. (ACQ-3329/ACQ-3330)
- MS Method 작업영역이새로고쳐질때에만실시간샘플정보가업데이트되었습니다. (MSCS-968)
- 대기열의 교정물질 샘플이 중단된 후에도 CDS 펌프가 계속 작동했습니다. (MSCS-1145)
- 장치 목록에 디버터 밸브가 있는 경우 사용자가 두 번째 단계가 포함되지 않은 방법으로 데이 터를 획득하려고 하면 획득이 중단되었습니다. (MSCS-1284)
- 사용자가 '양호한' 상태의 SCIEX X500 QTOF 시스템을 활성화하면 이벤트 로그에 "Expected Firmware Version for the ICB interface" 오류가 표시되었습니다. (MSCS-1381)
- 복사한 구성 요소 목록을 붙여넣기 전에 Processing Method Editor의 Components 표에 있는 머리 글 행을 사용자가 클릭하면 오류 메시지가 표시되었습니다. (MQ-3115)
- **Formula**가 정의되지 않은 경우 정성적 스캔에 Default Extraction Width가 사용되었습니다. (MQ-4213)
- 여러 필터링 및 정렬 작업을 수행한 후 **Used** 열을 선택할 수 없게 됩니다. (MQ-3275)
- Direct Control에서 교정물질 전달 시스템(CDS)을 시작한 후 분석용 샘플을 사용하여 대기열을 시작하면 CDS가 중단되지 않았습니다. (ONYX-1428)
- 데이터 파일이 손상되었다는 메시지가 표시되고 배치를 제출할 수 없습니다. (ONYX-1539)
- Agilent LC: 방법의 장치 구성이 활성 장치의 구성과 일치하지 않을 경우 오류가 발생했습니다 (ONYX-2652).

#### <span id="page-7-1"></span><span id="page-7-0"></span>**사용시 참고 사항**

**참고:** 괄호 안의 숫자는 SCIEX 내부 추적 시스템에서 문제를 식별하는 참조 번호입니다.

- 많은 작업 영역이 열려 있거나 다수의 전환이 처리 중인 경우에는 시스템 성능이 느려질 수 있습니다. (ONYX-2321)
- Configuration 작업 영역은 여는 데 시간이 오래 걸릴 수 있습니다. (ONYX-3015)
- Microsoft Windows 10 운영 체제를 사용하여 구성된 시스템에서 고도로 집약된 획득 및 처리 활 동을 동시에 수행하는 경우 시스템 응답이 중단될 수 있습니다. 시스템에서 모든 백그라운드 애플리케이션을 비활성화하고 맬웨어 방지 서비스를 Low로 설정할 것을 권장합니다. (ONYX-3517)
- 배치가 시작되면 SCIEX OS에서 Microsoft Windows Updates, Windows Defender 바이러스 스캔 (Microsoft Windows 10) 및 Symantec Endpoint 바이러스 스캔(Microsoft Windows 7)의 설치를 중지 합니다. 데이터 획득이 발생하지 않는 시점에 업데이트 및 바이러스 스캔이 수행되도록 예약 하십시오.
- Windows 업데이트를 수행할 때 옵션 업데이트는 소프트웨어 기능에 영향을 미칠 수 있으므로 설치하지 마십시오. 필요한 업데이트만 설치하십시오. 시스템에서 데이터를 획득하지 않는 시점에 업데이트 설치가 이루어지도록 예약하십시오.
- SCIEX OS 1.4에서 생성한 데이터 파일은 SCIEX OS 1.3.1 이하 버전에서 획득한 데이터 파일에 추 가할 수 없습니다. (DS-1931)
- SCIEX OS 1.4에서 생성 또는 저장된 획득 방법, 배치 파일, 데이터 파일, 처리 방법, 결과 표 또 는 qsession은 SCIEX OS 1.3.1 이하 버전에서 열 수 없습니다. (MQ-2321)
- 성능 저하나 데이터 손상의 위험이 있으므로 샘플을 획득하는 동안에는 조각 모음이나 디스 크 정리와 같은 컴퓨터 유지관리를 실행하지 마십시오.
- 사용자에게 현재 선택한 프로젝트에 대한 읽기 권한이 없는 경우 SCIEX OS를 열려고 시도하면 오류가 발생할 수 있습니다. (ONYX-3131)
- Explorer 액세스 권한이 없는 사용자는 Queue 작업 영역에서 교정 보고서를 열 수 없습니다. (ONYX-3401)
- 현재 감사 맵 템플릿이 워크스테이션에 적용된 경우에도 **Apply to Workstation** 버튼이 활 성화됩니다. 감사 맵 템플릿이 현재 워크스테이션에 적용되었는지 확인하려면 Audit Trail을 보십시오. (ONYX-3400)
- 사용자가 **Create report and save** 명령을 사용해 Results Table 보고서를 생성하는 경우 2개 이벤트(하나는인쇄/내보내기용, 다른하나는저장용)가감사트레일에기록됩니다. (ONYX-3319)
- 배치에서 LC 방법을 변경하면 주입량이 새 LC 방법의 값으로 업데이트되지 않습니다. 사용자 는 주입량 값을 삭제한 다음 새 LC 방법을 다시 선택해야 합니다. (ONYX-2966)
- 이전 SCIEX OS 버전에서 생성된 배치를 열면 **Injection Volume** 필드가 자동으로 채워지지 않 습니다. 사용자는 배치의 각 **LC Method** 필드를 클릭해야 합니다. (ONYX-2967)

## <span id="page-8-0"></span>**일반 문제**

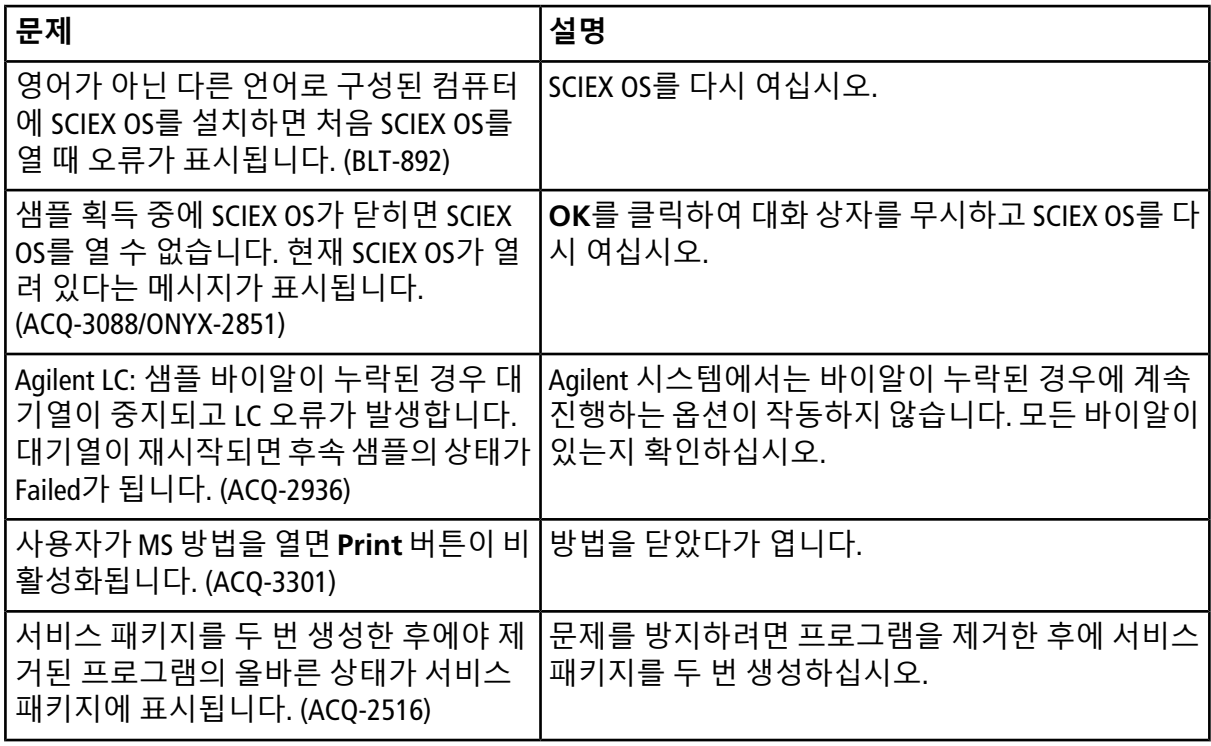

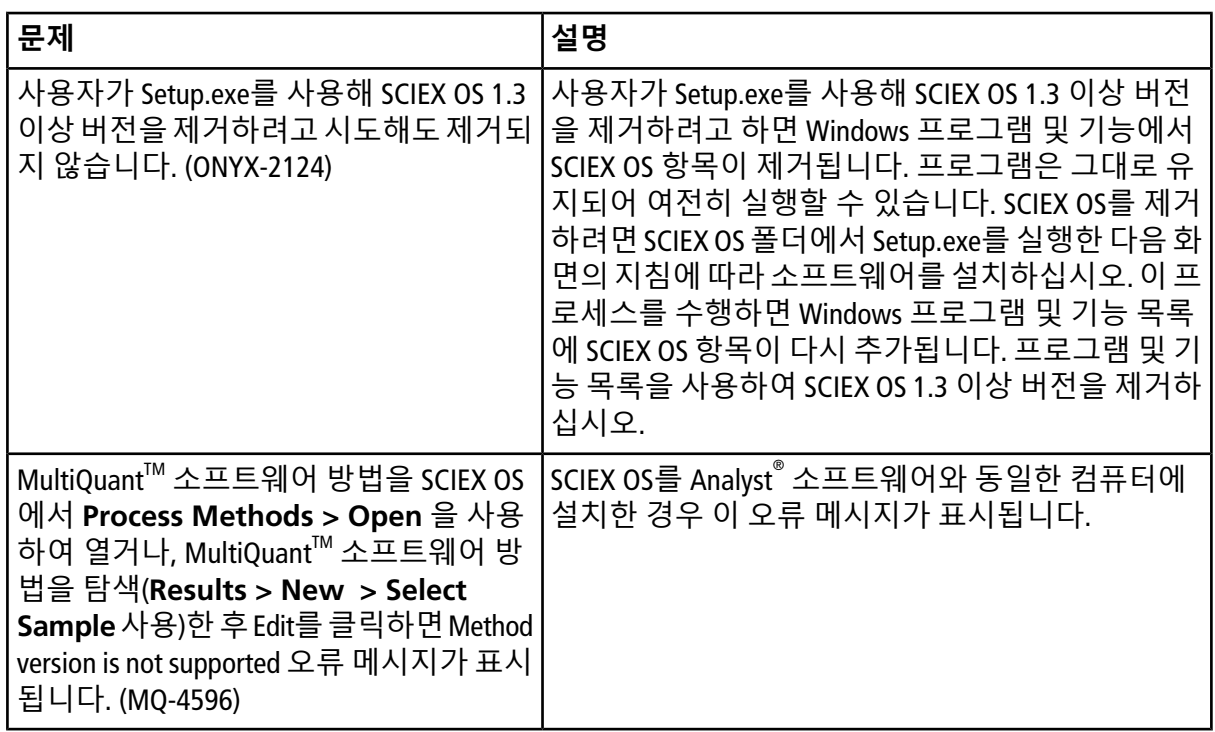

# <span id="page-9-0"></span>**장치 문제**

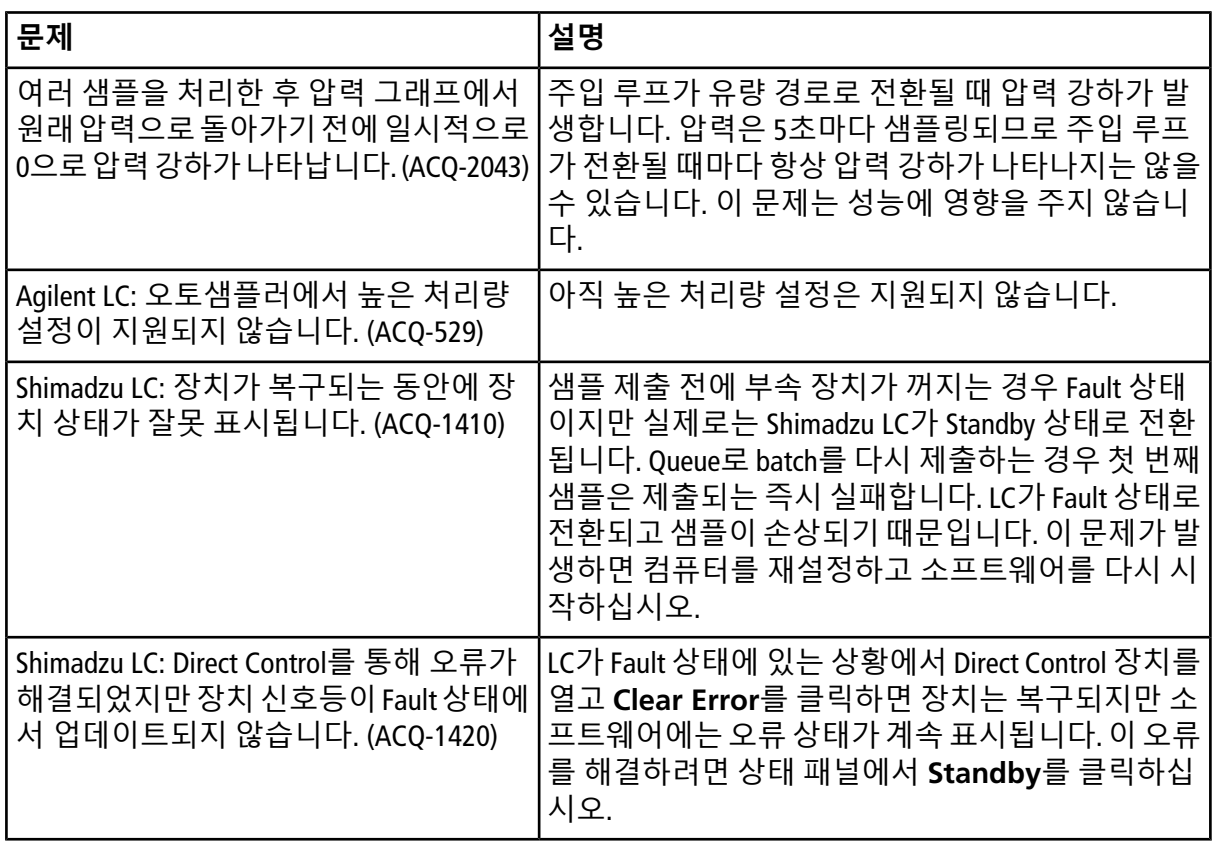

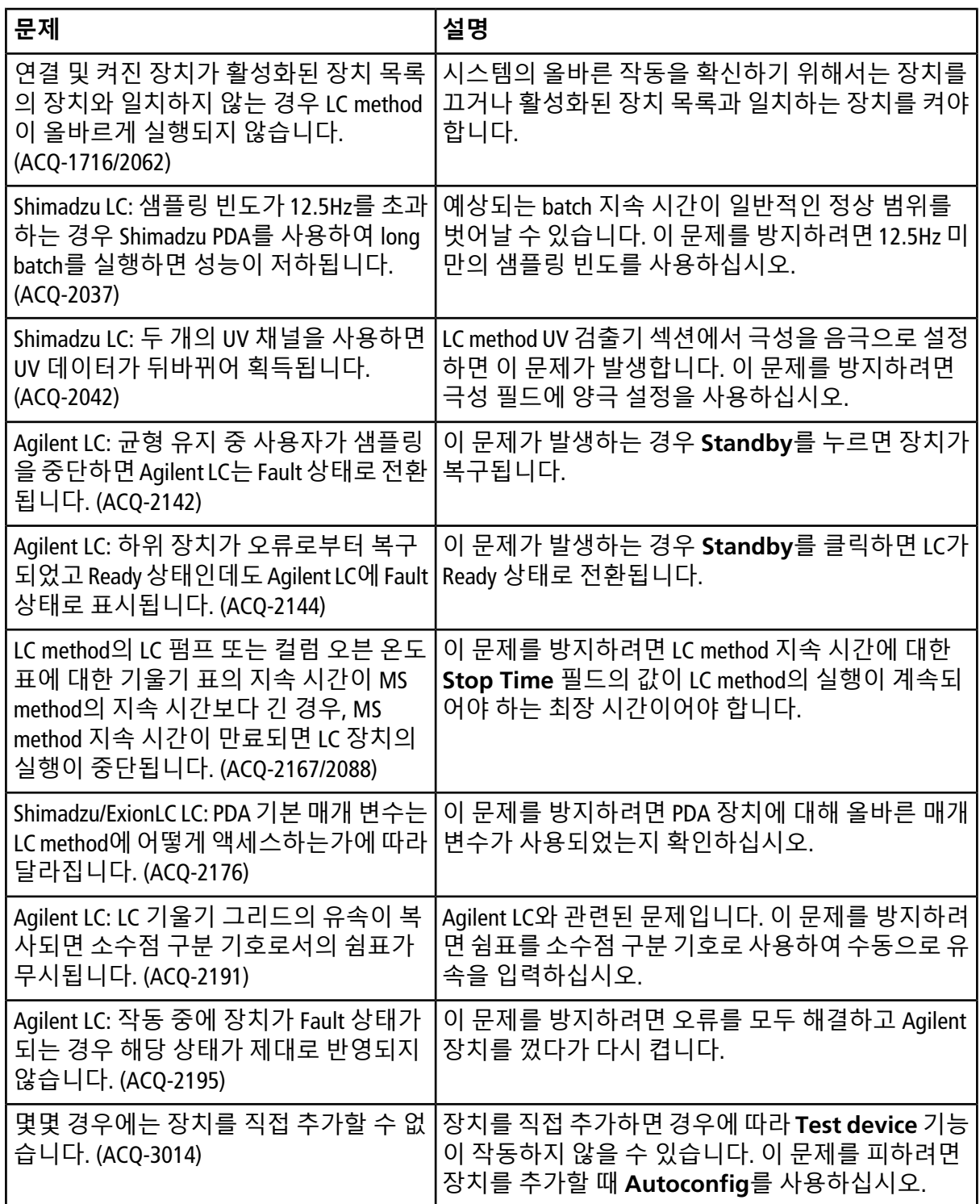

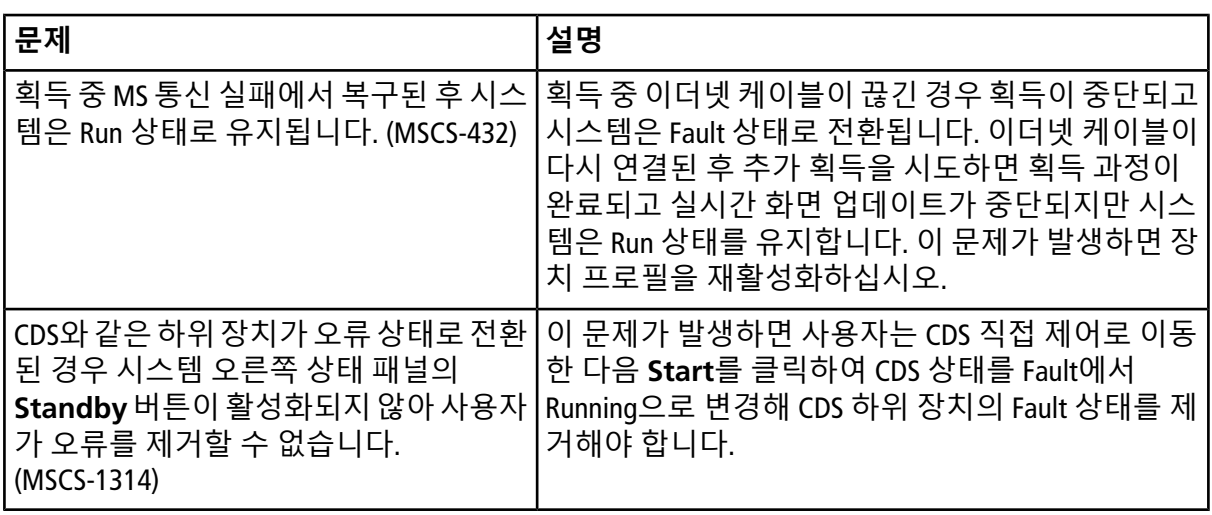

## <span id="page-11-0"></span>**MS Method 문제**

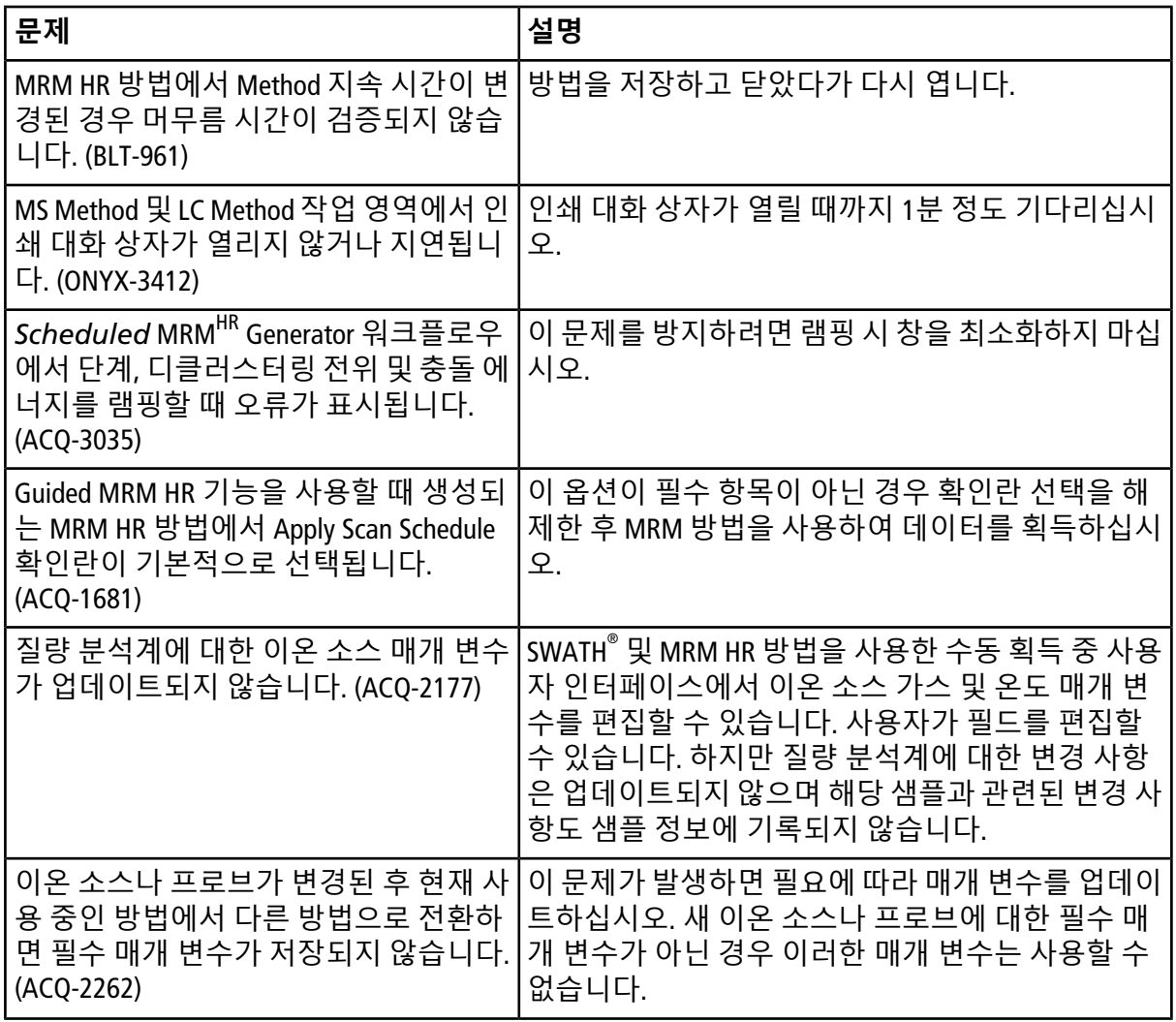

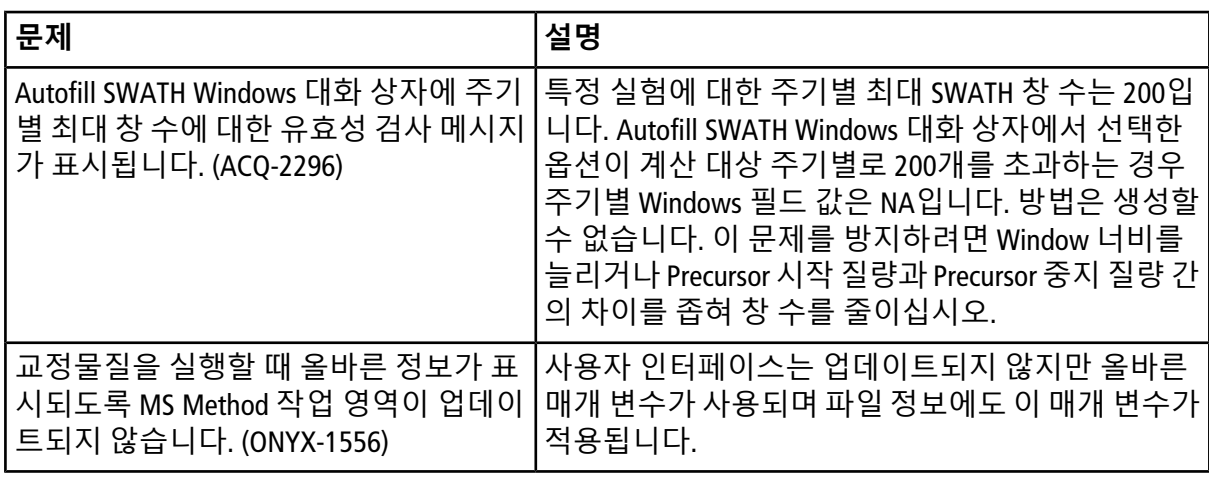

### <span id="page-12-0"></span>**획득 문제**

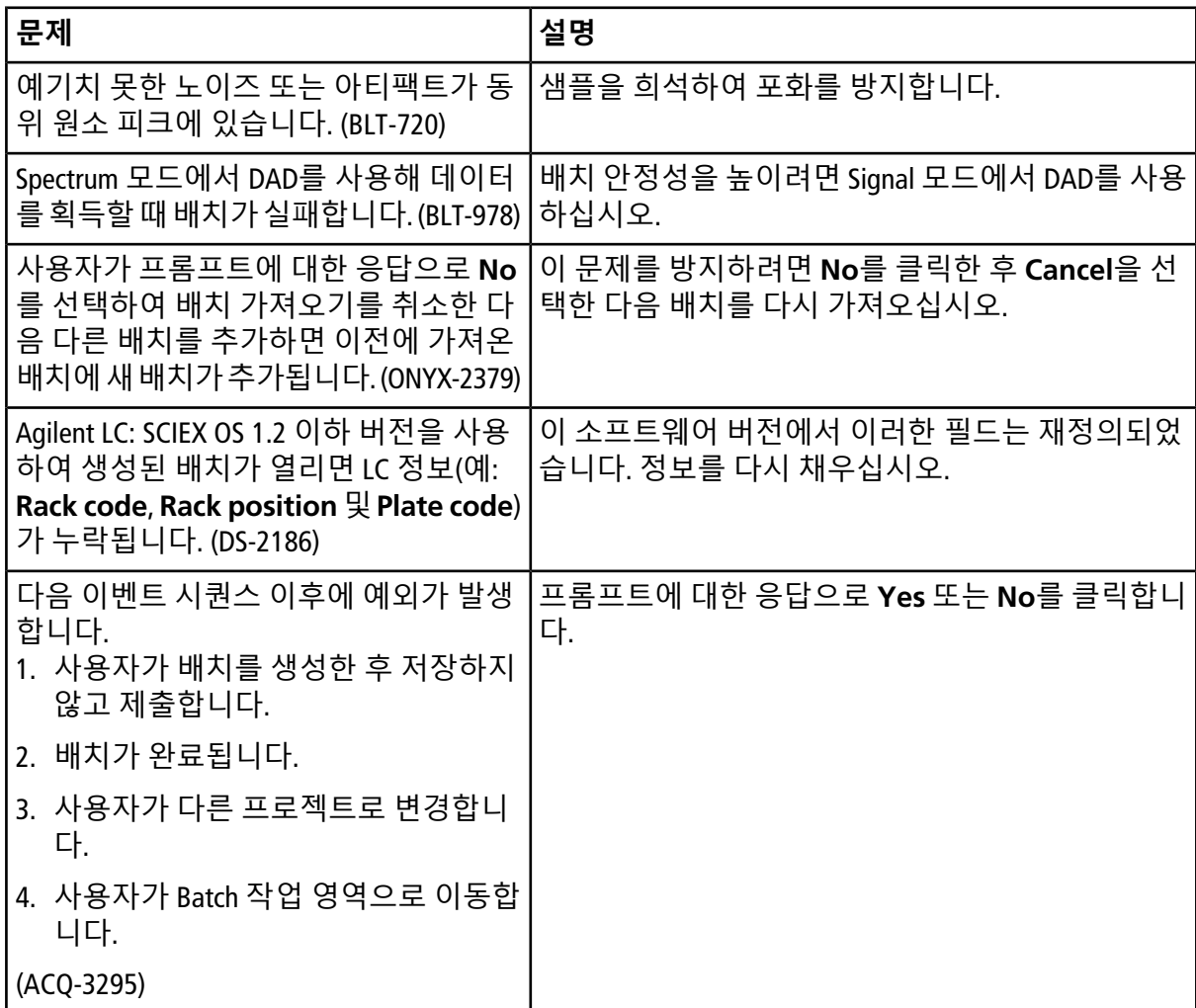

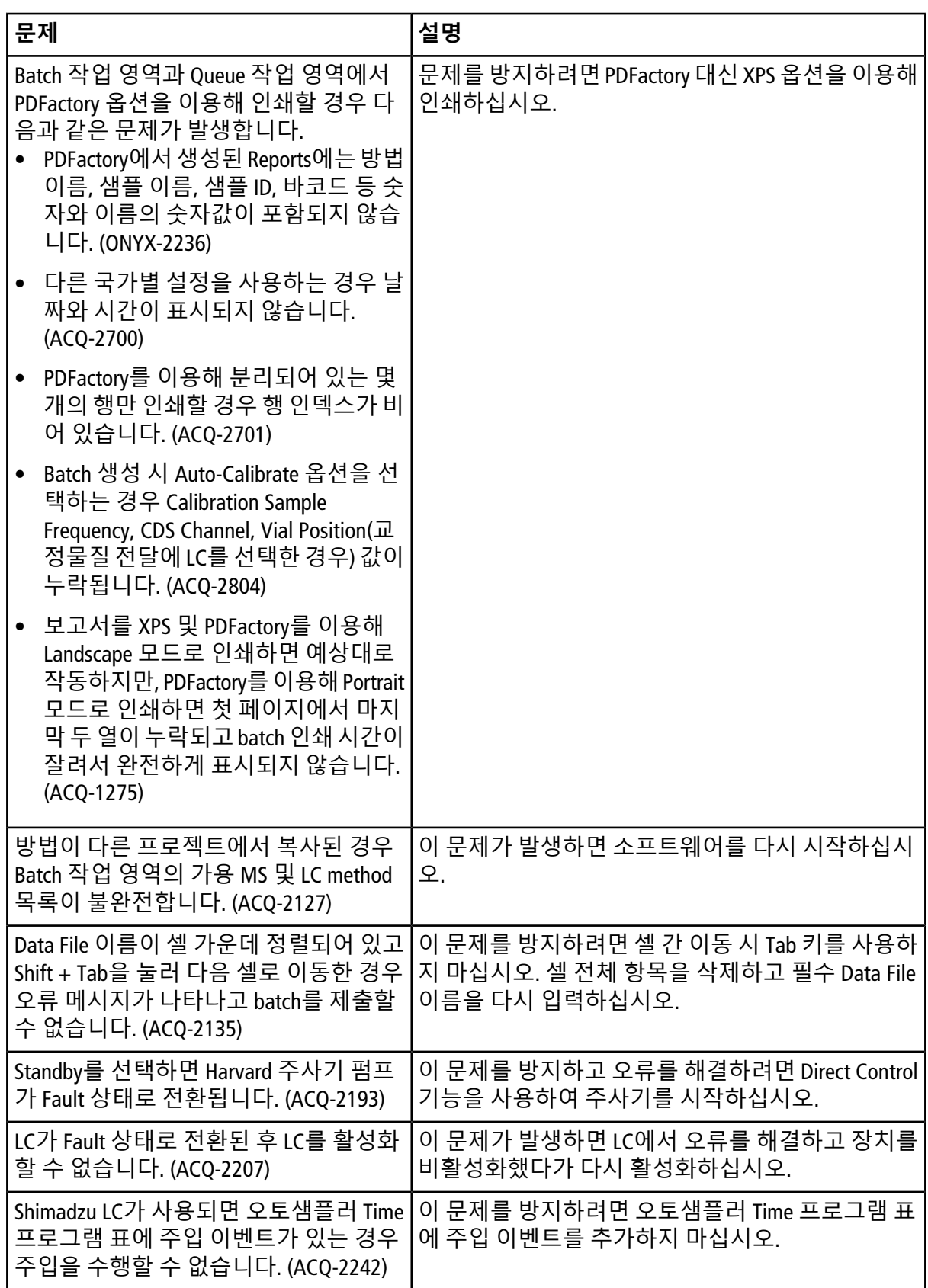

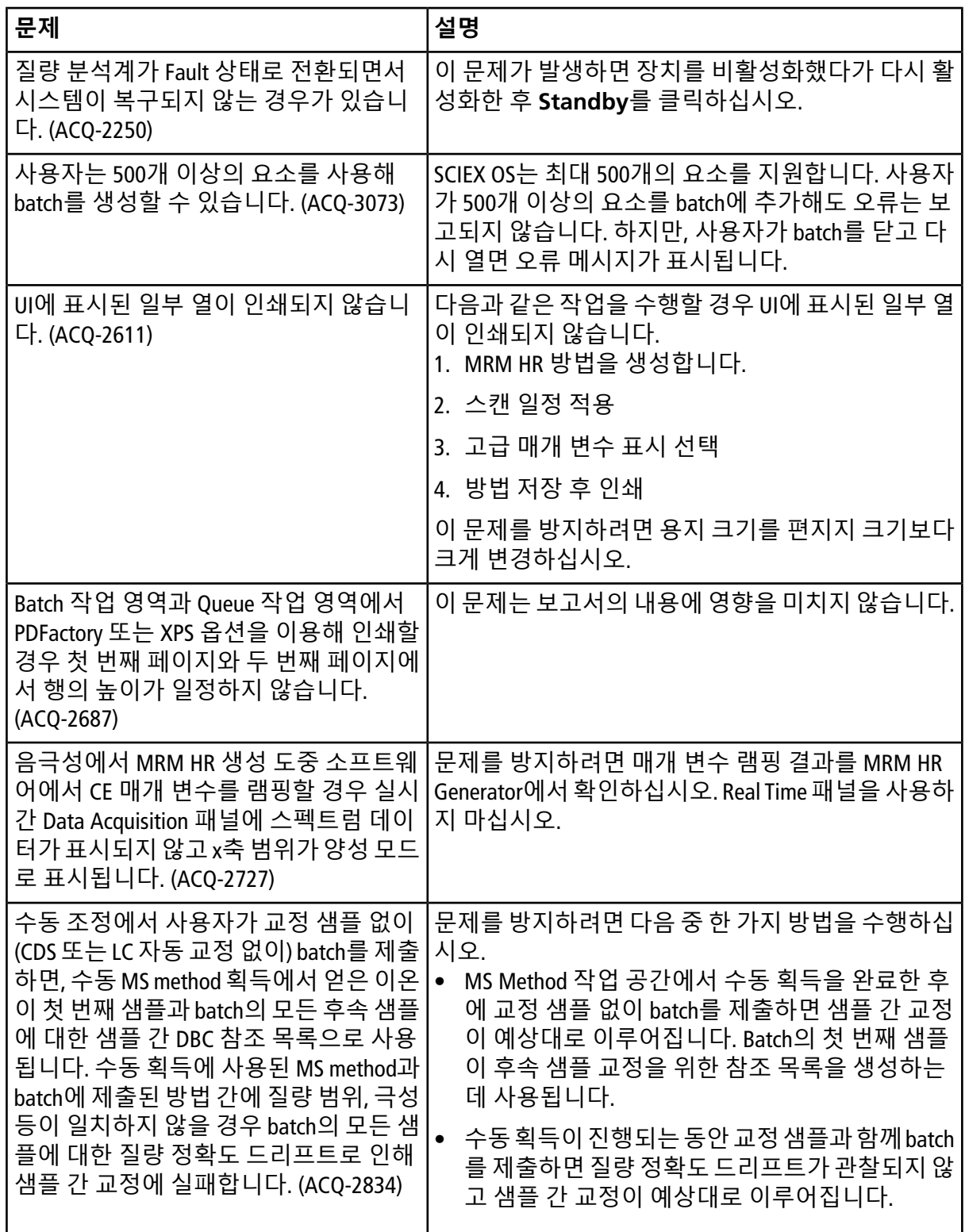

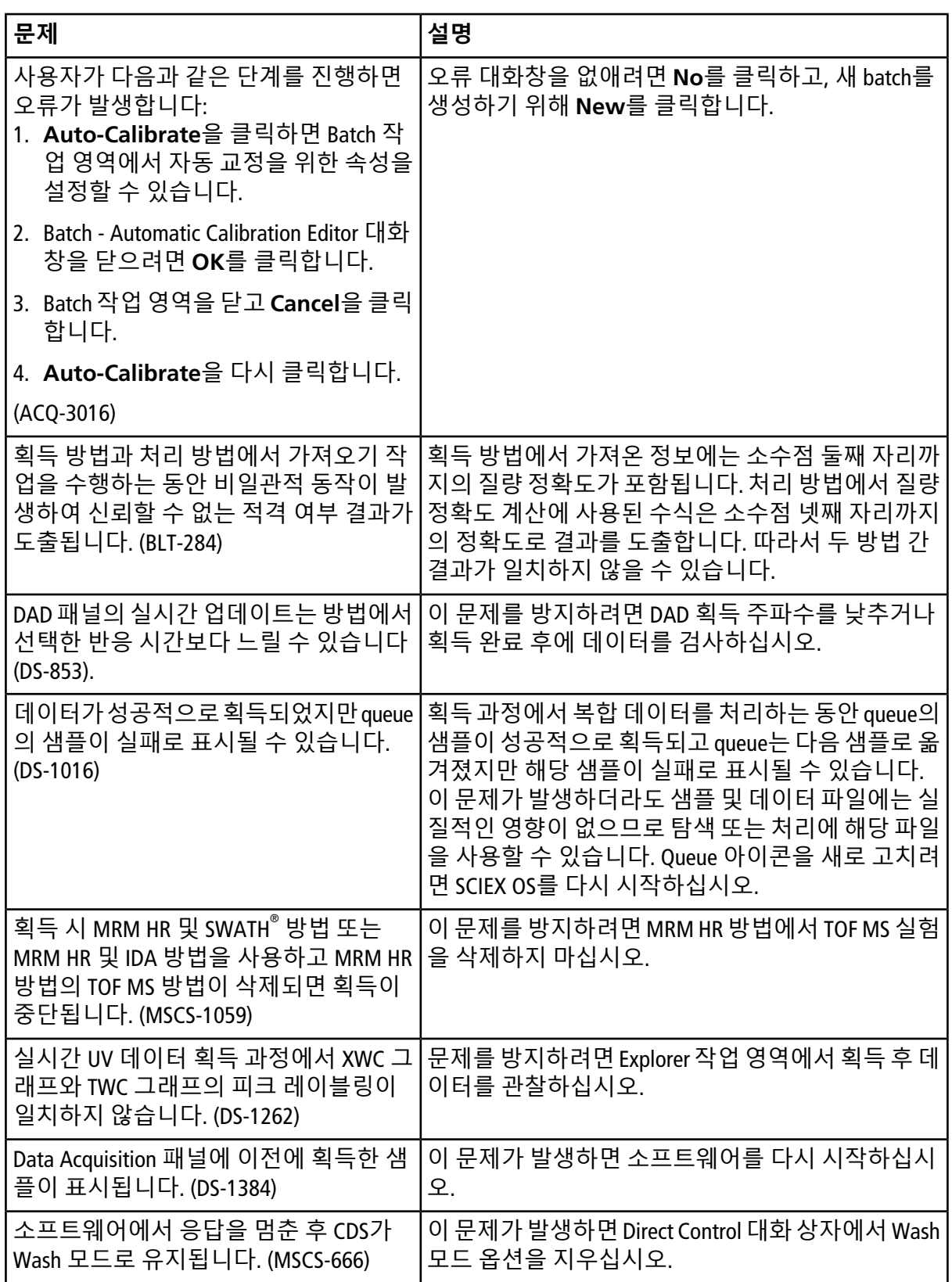

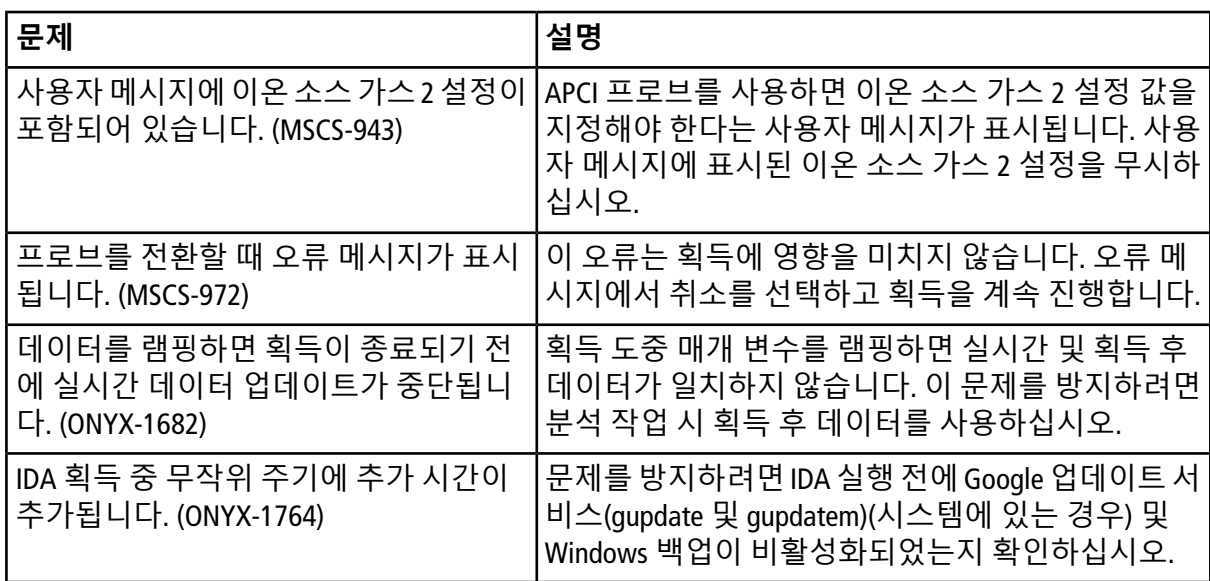

## <span id="page-16-0"></span>**분석 문제**

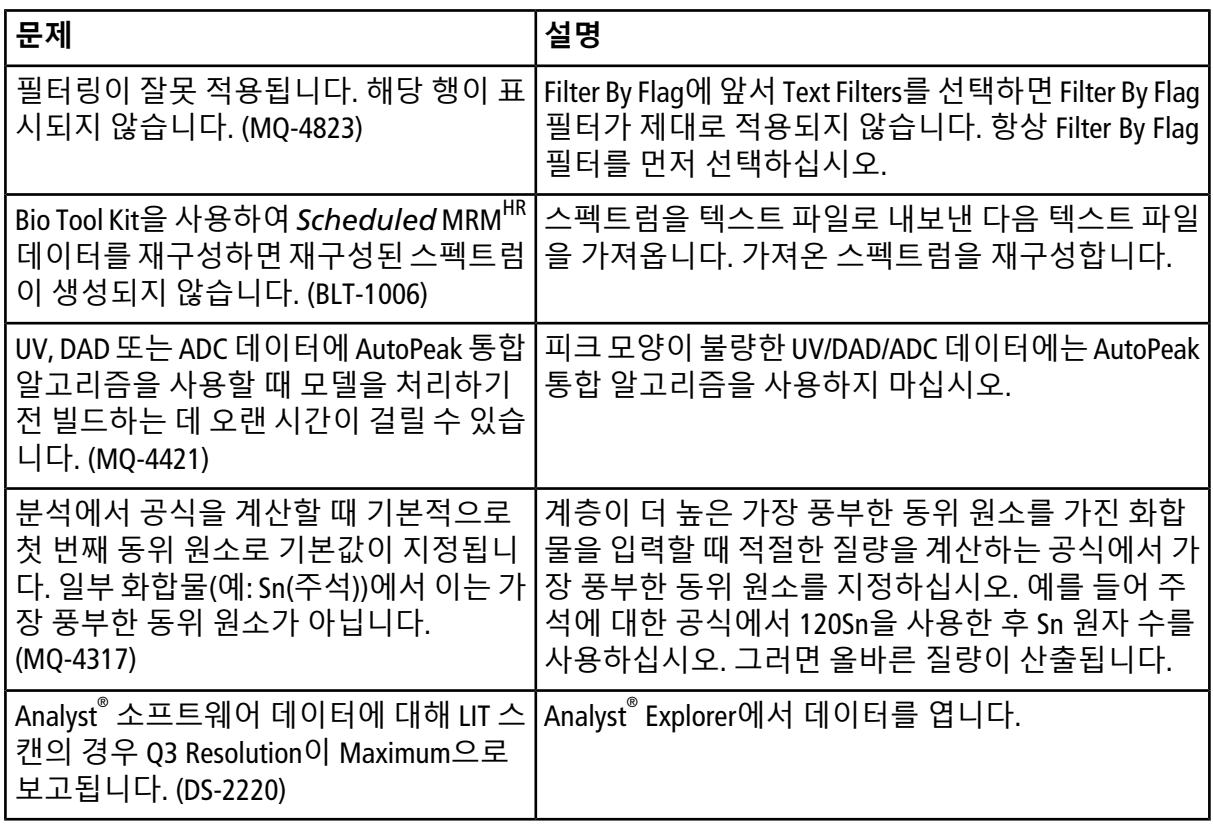

#### **사용시 참고 사항 및 알려진 문제**

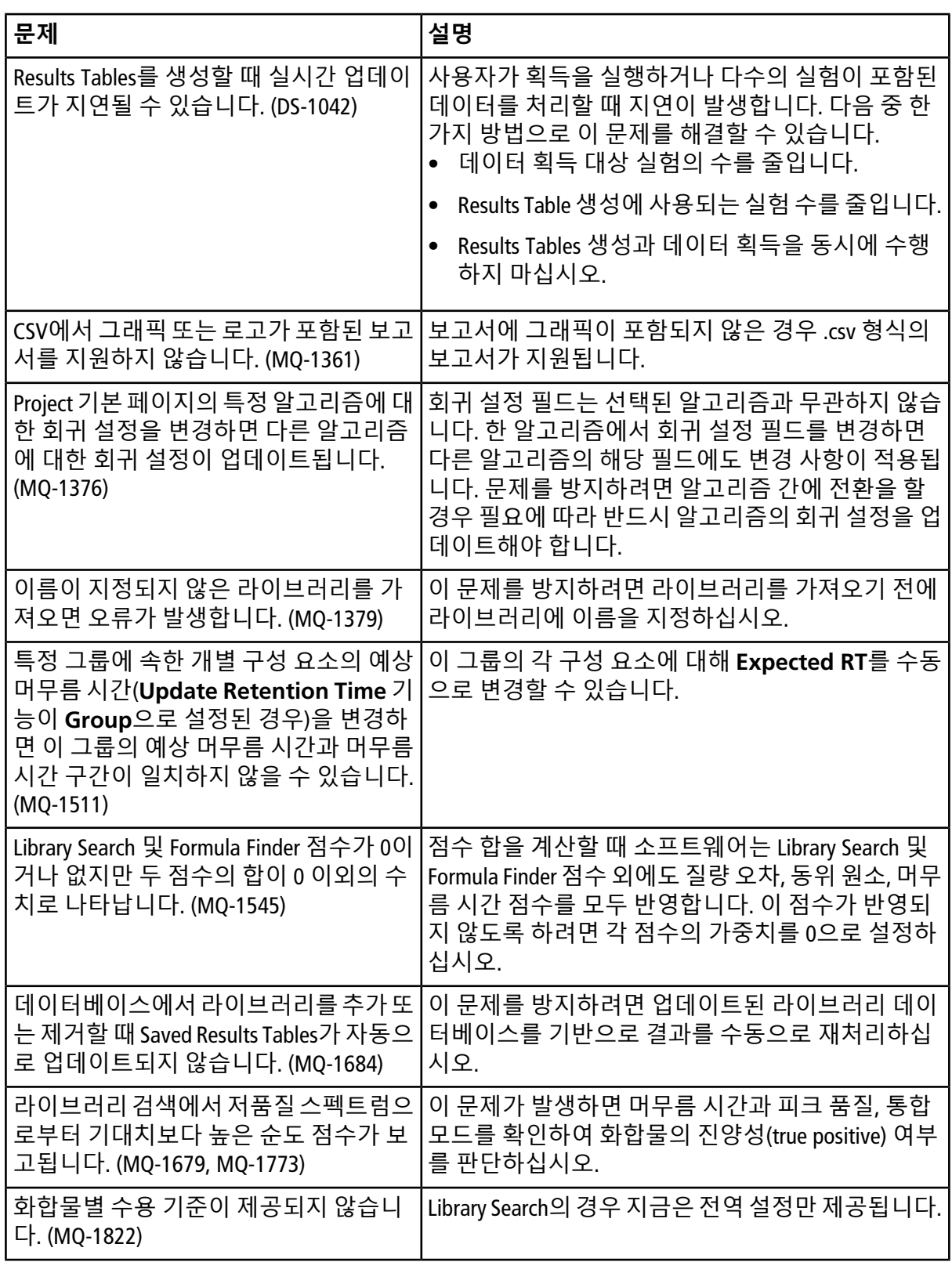

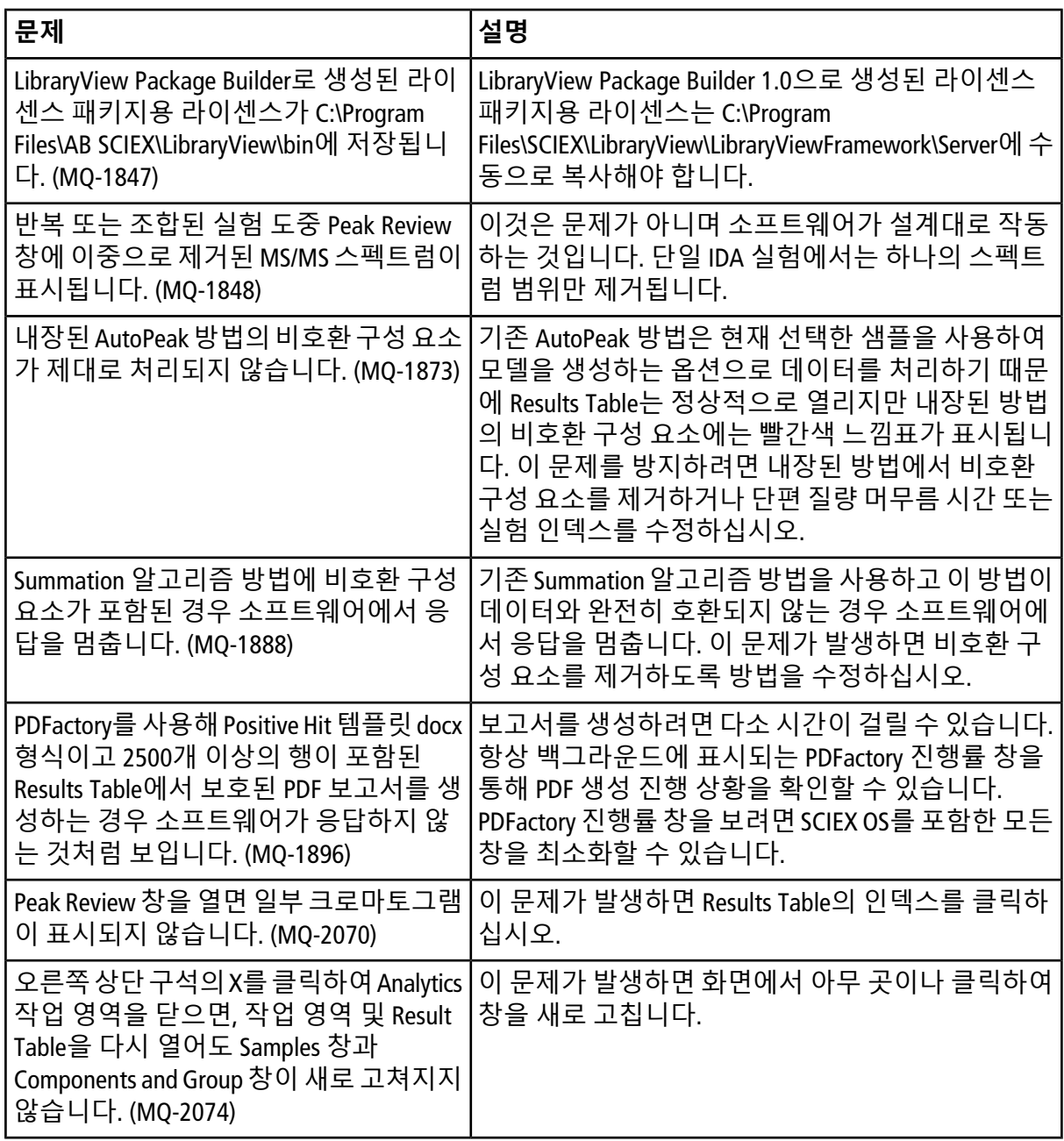

#### **사용시 참고 사항 및 알려진 문제**

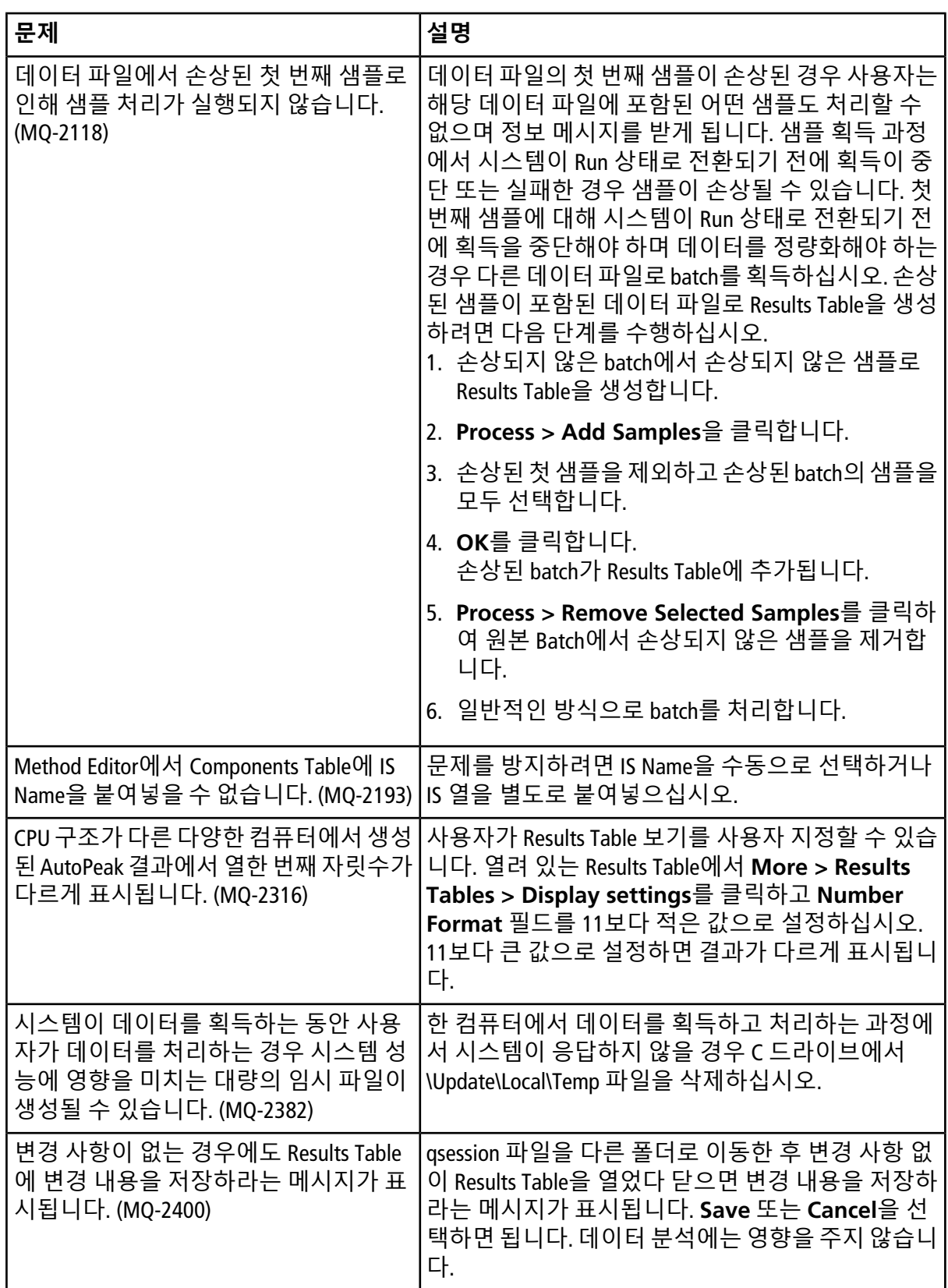

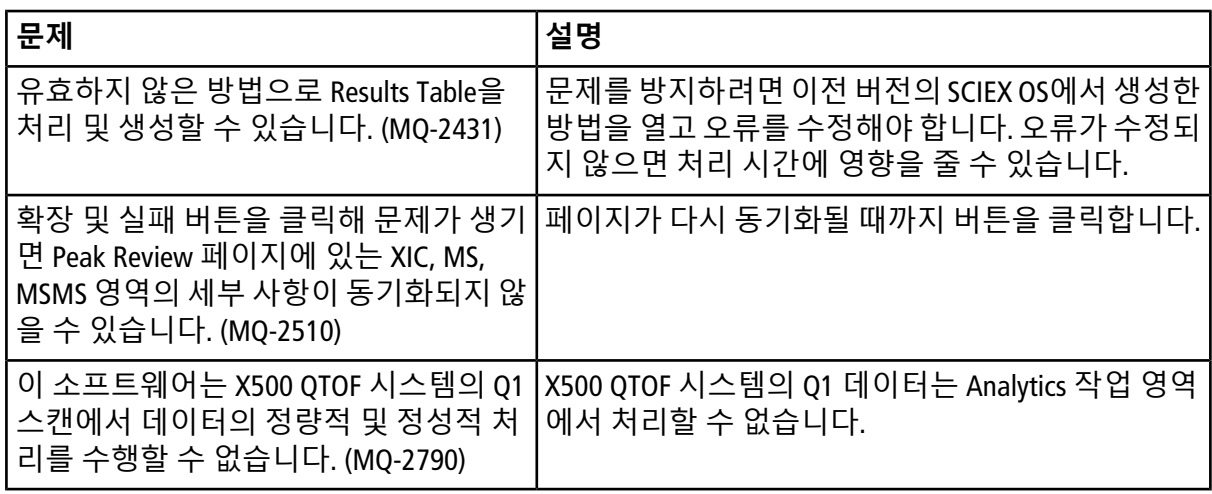

## <span id="page-20-0"></span>**Explorer 문제**

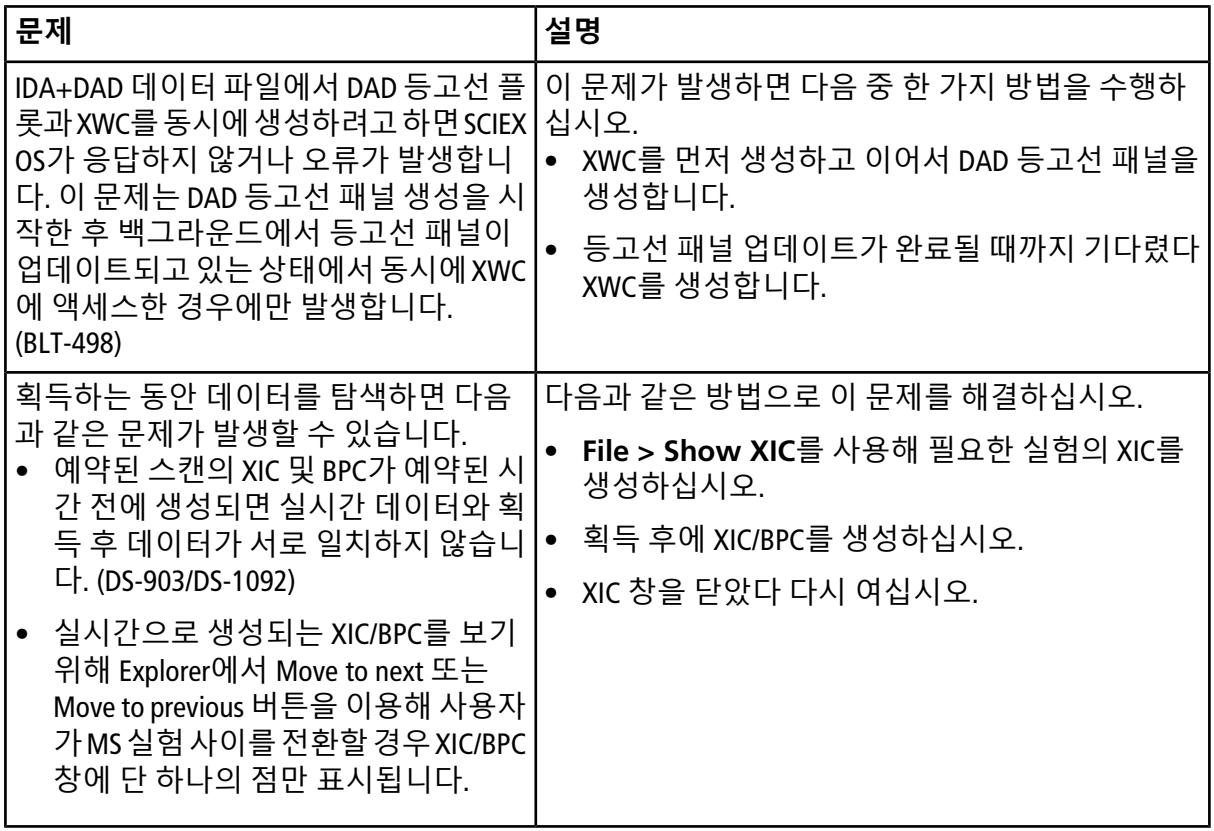

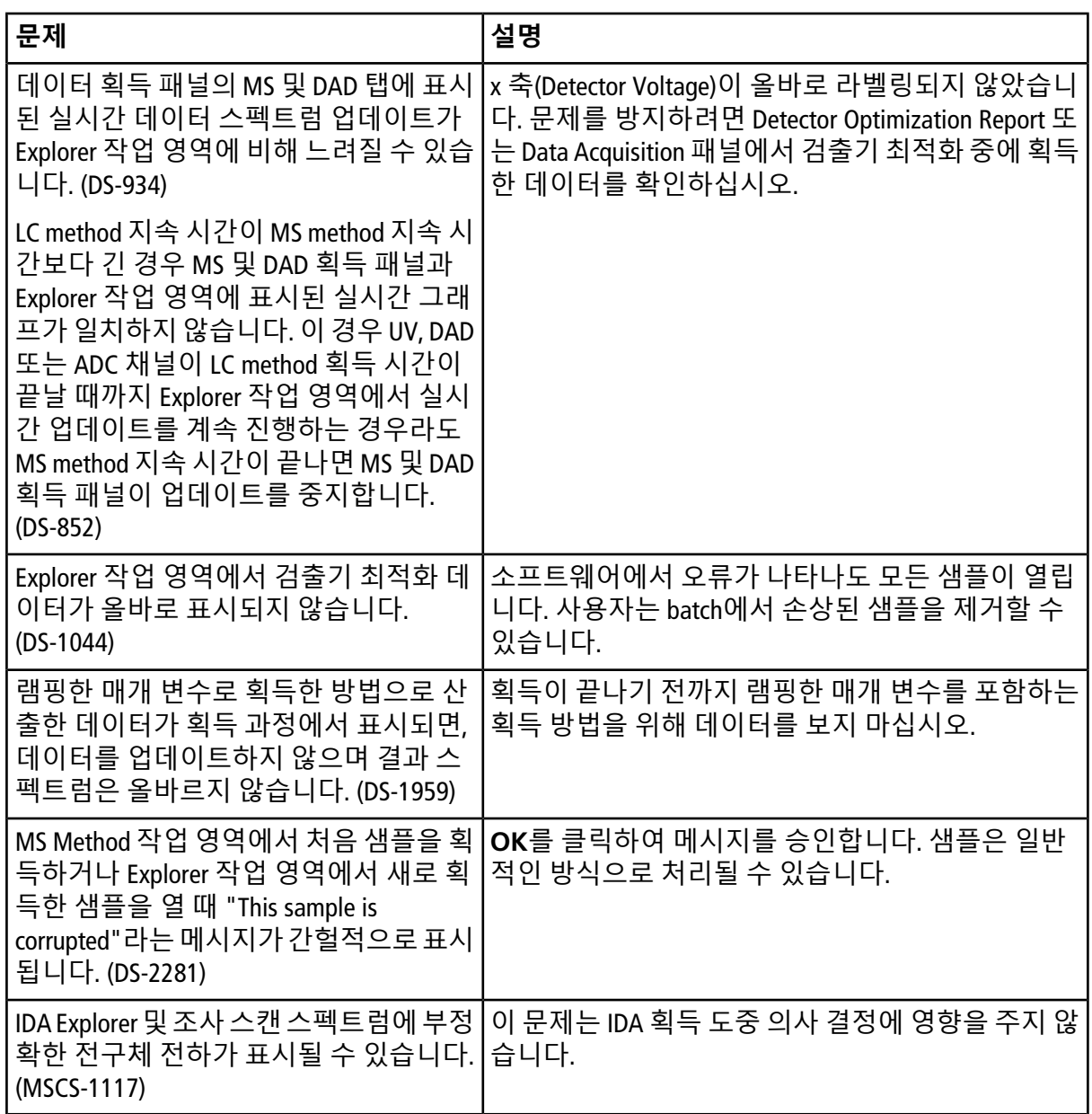

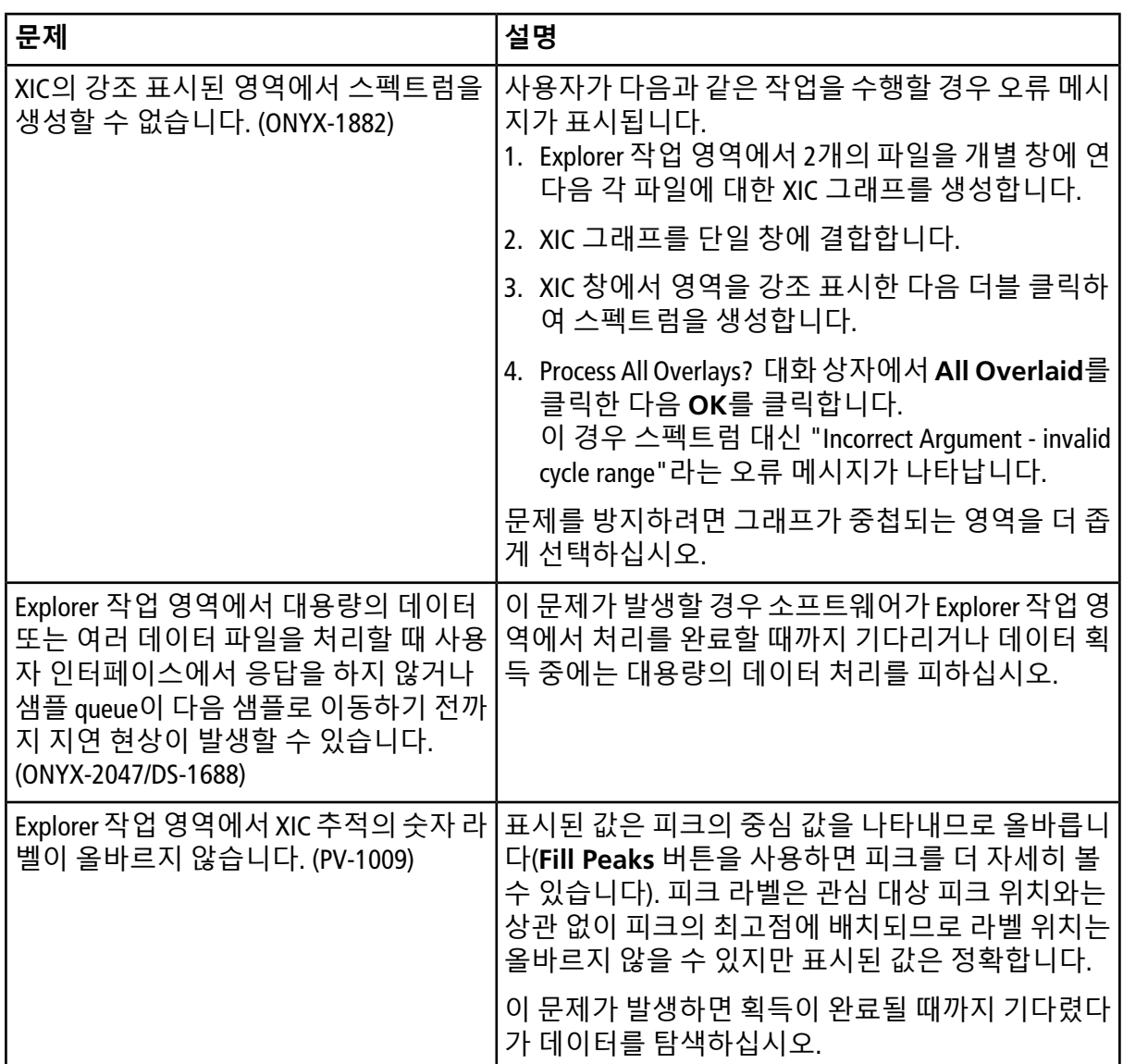

#### <span id="page-22-0"></span>**MS Tune 문제**

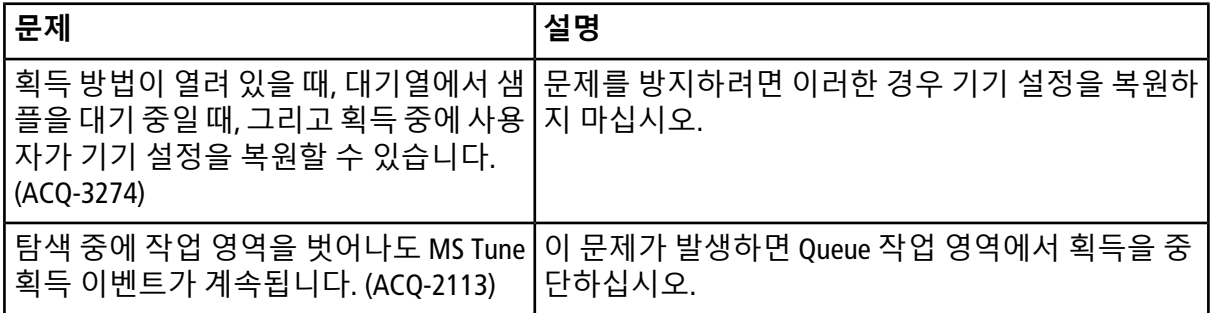

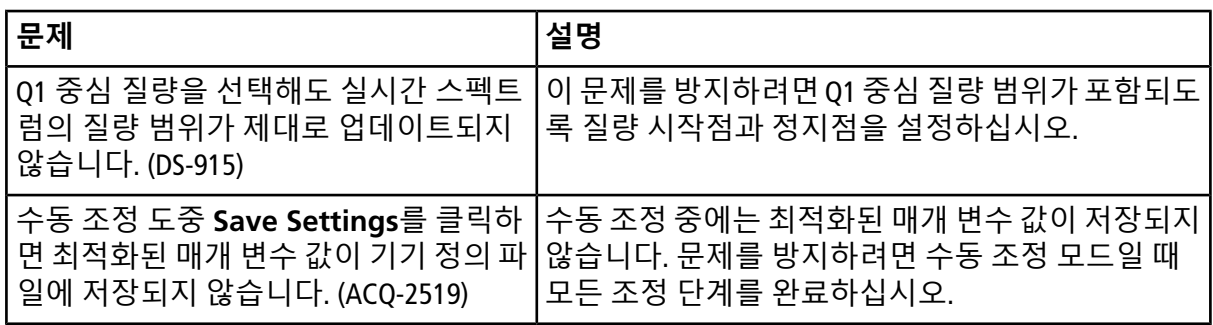

## <span id="page-23-0"></span>**소프트웨어 설치 및 활성화 문제**

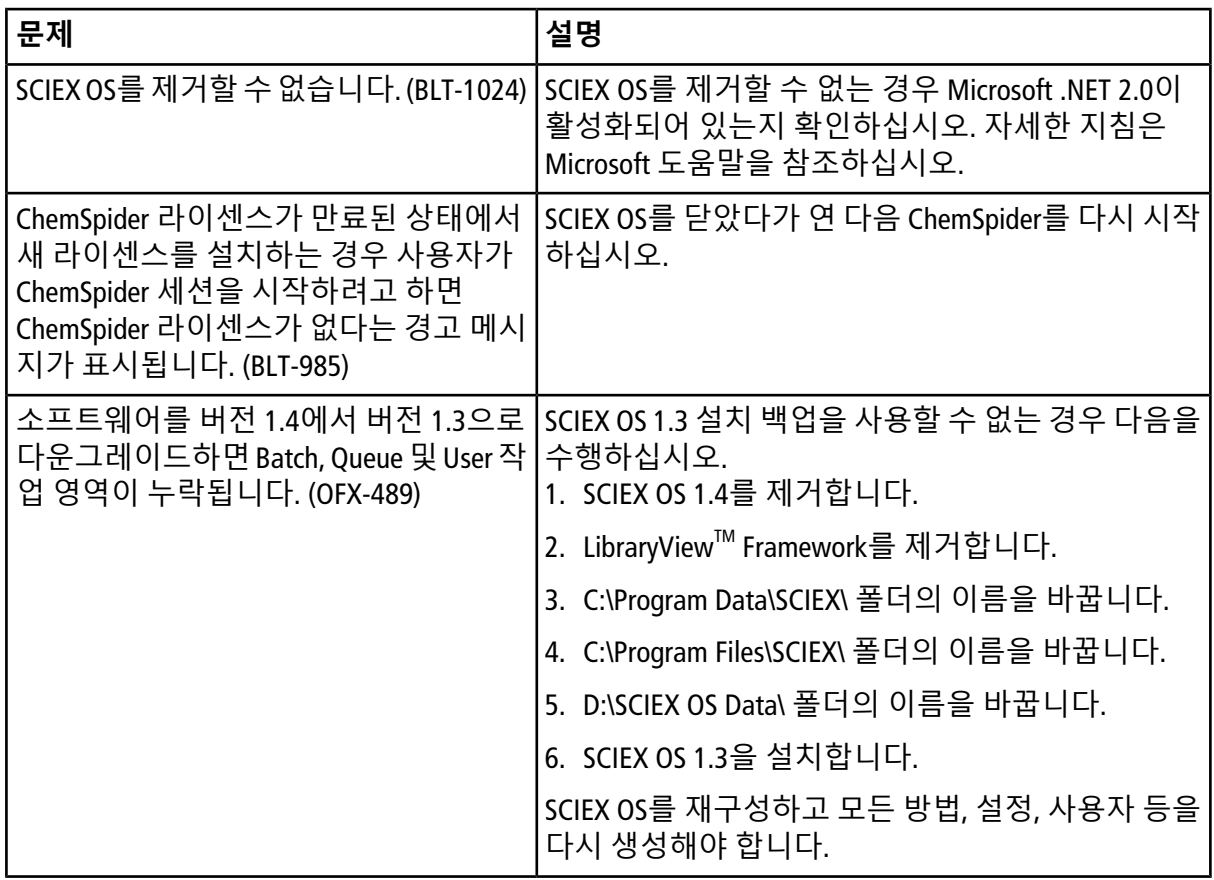

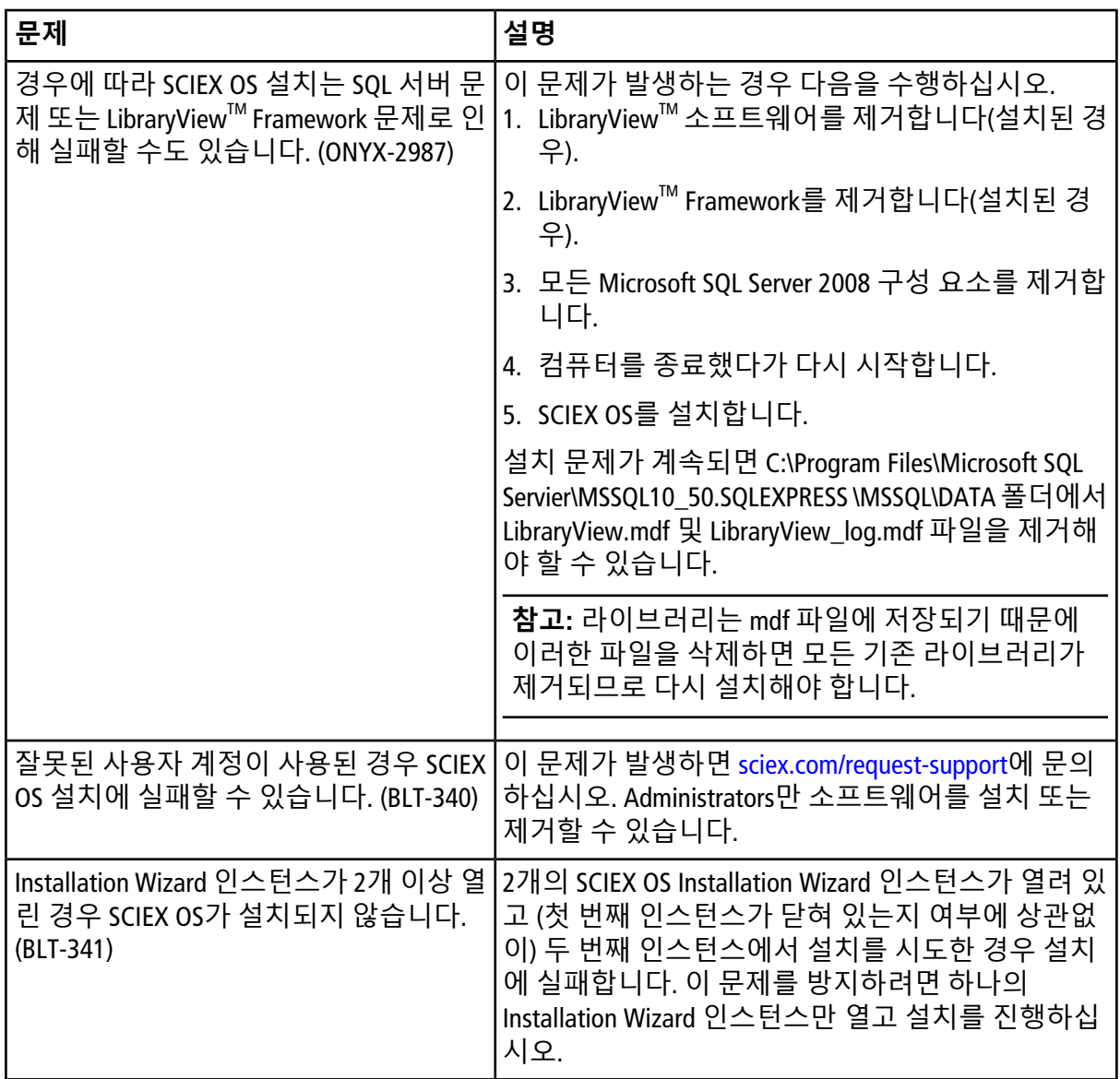

## <span id="page-24-0"></span>**MS FW Updater 문제**

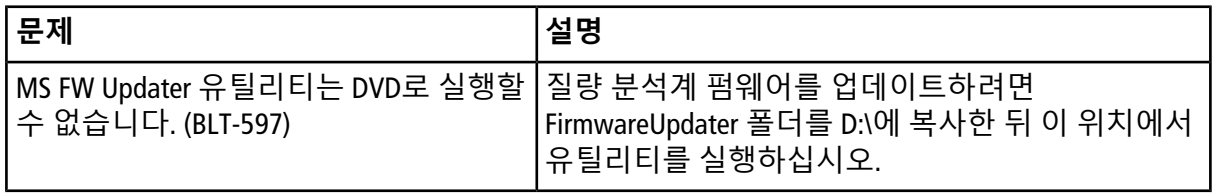